# **Allgemeine Informationen zur Open Book-Klausur zur Vorlesung "Pädagogische Psychologie" (60 MINUTEN)** TU Chemnitz, Professur für Pädagogische & Entwicklungspsychologie Prof. Dr. Heiner Rindermann *Juli 2021*

## **Allgemeines:**

Bitte lesen Sie sich zuerst diese wichtigen Hinweise durch, bevor Sie mit der Bearbeitung der Klausur beginnen.

Sie können auf die Klausur am **27.07.2021** von **09:30 Uhr bis 10:40 Uhr** unter folgendem Link zugreifen:

[https://maxexam.tu](https://maxexam.tu-chemnitz.de/opal/auth/RepositoryEntry/78970880/CourseNode/103078044555875)[chemnitz.de/opal/auth/RepositoryEntry/78970880/CourseNode/103078044555875](https://maxexam.tu-chemnitz.de/opal/auth/RepositoryEntry/78970880/CourseNode/103078044555875)

Die Klausurbearbeitung erfolgt online auf der OPAL-Plattform **Maxexam**. Während der Bearbeitung der Klausur halten Sie den Link zur Klausur (s.o.) bitte bereit, falls Sie diesen versehentlich verlassen.

Dies ist eine **Open-Book-Klausur**. Das heißt, Sie **dürfen** während der Klausurdauer auf Ihre Vorlesungsunterlagen und andere Hilfsmittel zugreifen. Alle Aufgaben dieser Online-Klausur sind direkt im digitalen Formular der Prüfungsplattform TUCexam zu lösen. Es müssen **keine** zusätzlichen Dokumente übermittelt werden.

**Mit dem Öffnen der Klausur in Maxexam erklären Sie sich gesundheitlich in der Lage, diese Prüfung zu absolvieren.**

**Nachdem Sie die komplette Klausur bearbeitet haben**, übermitteln Sie Ihre Antworten, indem Sie den Button **"Test abschließen"** anklicken (siehe Abbildung). **Vermeiden Sie das Anklicken dieses Buttons, solange Sie die Klausur noch bearbeiten möchten:**

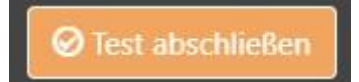

Die **Prüfungsdauer** beträgt **60 Minuten** plus Zeitpuffer für das Lesen der Hinweise zur Klausur. Es sind **maximal 28 Punkte erreichbar**. Sie können Ihre Antworten bis zum Absenden der Klausur abändern. Nach Ablauf der Bearbeitungszeit erlischt Ihr Zugang zu den Aufgaben. Die bis dahin gegebenen Antworten werden automatisch gespeichert.

### **Aufgabenformate der Klausur:**

Die Klausur ist in zwei Blöcke ("Sektionen") unterteilt:

- **1. Geschlossene Fragen**
- **2. Offene Fragen.**

Sie können zwischen allen Aufgaben und Blöcken **frei navigieren**. Nutzen Sie hierfür entweder die Gliederung links oder die Buttons "Zurück" und "Weiter" am unteren Ende jedes Blockes (siehe Abbildung):

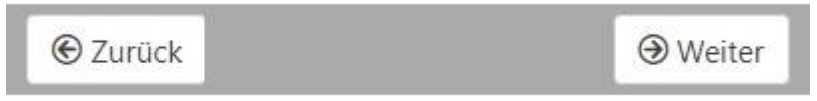

Neben offenen Frageformaten (Wissens-, Verständnis- und Transferfragen) enthält diese Klausur auch geschlossene Fragen mit vorgegeben Antwortmöglichkeiten, von denen immer **genau eine** korrekt ist.

Bei den **geschlossenen Fragen** lesen Sie bitte die vorgegebenen Antwortmöglichkeiten **genau** durch und wählen Sie Ihre Lösung **durch Anklicken** der Antwort. Die **offenen Fragen** können Sie direkt im jeweiligen Bearbeitungsfeld beantworten. Formulieren Sie hierbei **verständlich**, **kurz** und **eindeutiggern auch in Stichworten**. Bitte beantworten Sie die offenen Fragen, in denen Freitext verlang wird, stets **mit eigenen Worten**. Das Einfügen von kopiertem Text ("Copy-Paste") ist **nicht** erlaubt und wird technisch verhindert. Folgende Aufgabentypen können in der Klausur vorkommen:

- Geschlossene Fragen mit vorgegeben Antwortalternativen **zum Anklicken**: Bei diesen trifft auf jede Frage nur **genau eine** der Antwortalternativen vollständig zu ("Single-Choice-Fragen). Wählen Sie Ihre Antwort durch Anklicken der zugehörigen Checkbox.
- Lückentext zum freien Ergänzen: Tragen Sie die fehlenden Begriffe in die Lücken ein.
- Textboxaufgabe: Wie Lückentext, aber zum Füllen der Lücken kann aus vorgegebenen Begriffen gewählt werden.
- Freitextaufgabe: Schreiben Sie Ihre Antwort in eigenen Worten (kurze Stichworte genügen) in die vorgegebenen Textboxen.

### **Kontakt zur Prüfungsleitung:**

Bei technischen Schwierigkeiten unmittelbar während der Klausur

- a) besuchen Sie unseren virtuellen Kontaktraum (BigBlueButton):
	- **<https://webroom.hrz.tu-chemnitz.de/gl/lau-xnc-q2r-ndb>**

Loggen Sie sich hierfür mit Ihrem URZ-Nutzerkürzel anstelle Ihres Namens ein (Bsp.: mamus für Max Mustermann). Nach Aufrufen des Links müssen Sie warten, bis Sie von der Prüfungsleitung Zugang zum virtuellen Raum erhalten. Im virtuellen Raum verboten sind: inhaltliche Fragen zu Klausuraufgaben bzw. deren Beantwortung, privater Chat mit anderen Klausurteilnehmenden sowie das öffentliche Notieren von Klausurantworten.

b) oder kontaktieren Sie folgende Notfallnummer der Professurmitarbeitenden: 0371 / 531-39305.

### **Dringende Bitte um Fairness:**

Wir vertrauen darauf, dass Sie Ihre **Klausurantworten selbständig geben** und sich **während der Klausur nicht mit anderen Personen über die Inhalte austauschen**.

**Viel Erfolg!**